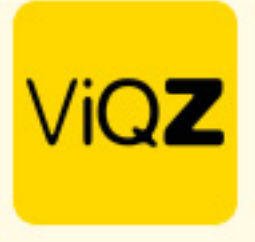

## **Instructie Berichtenmodule ViQZ Management System**

Voordat je vanuit het VMS berichten kunt sturen als Beheerder dien je jezelf als beheerder eerste te koppelen aan je medewerkersprofiel. Ga via Beheer in het linker menu naar beheerders en open het beheerdersprofiel. Zet een vinkje bij <Chat in VMS toestaan> en selecteer de naam bij <Linken aan personeel>. Na Opslaan verschijnt er in het linker menu een extra module t.w. Berichten. Om een nieuwe chat te starten klik je op <Nieuw bericht>.

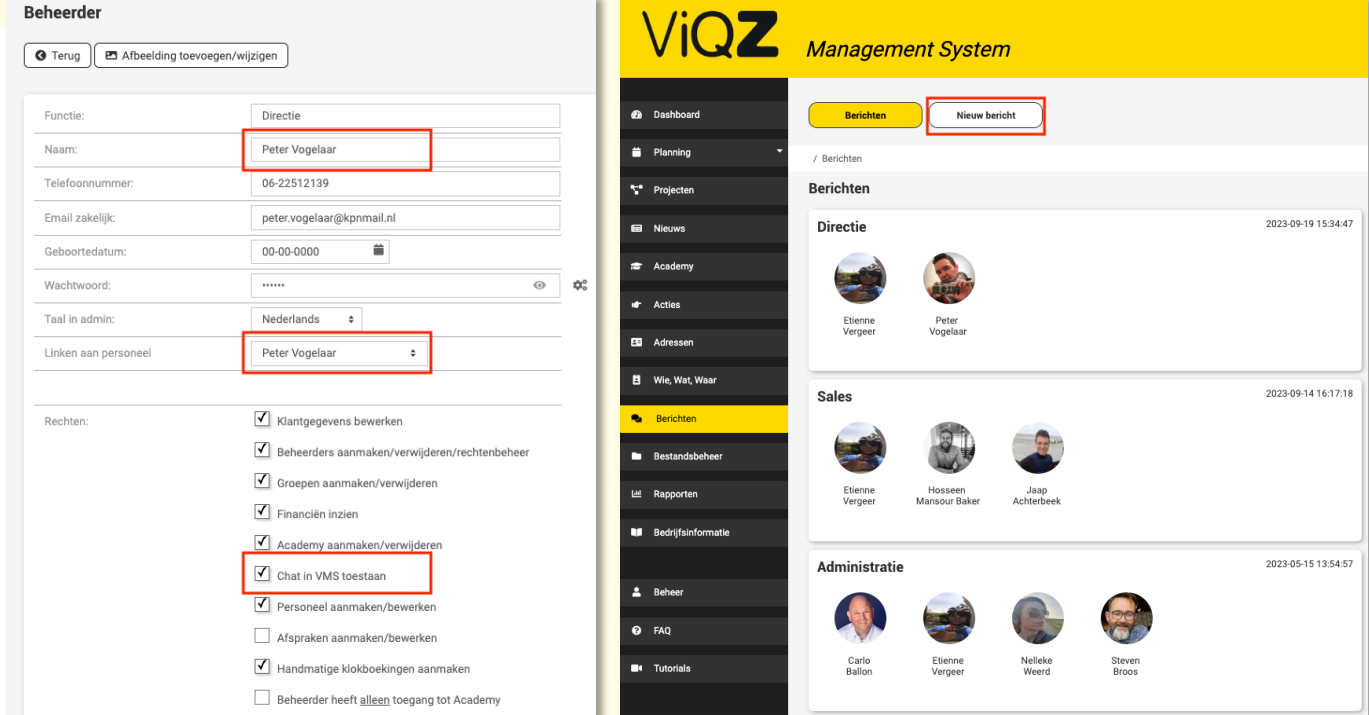

## Vervolgens doorloop je de volgende stappen:

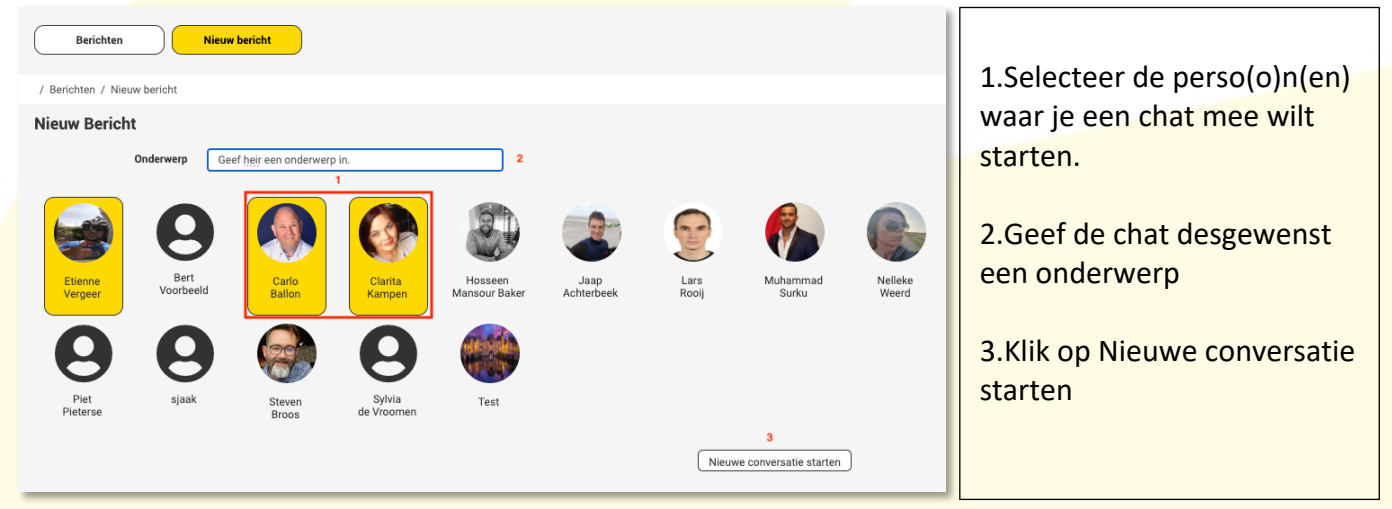

VIGZ B.V. Jacoba van Beleienweg 97-3 2215 KW Voorhout

+31 (0) 252 232 555 Info@vigz.nl www.viqz.nl

KWK 77336445 BTW NI860975599801 BAN NIRABO0351422625

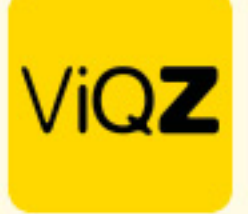

Bij de chat zijn er de volgende mogelijkheden:

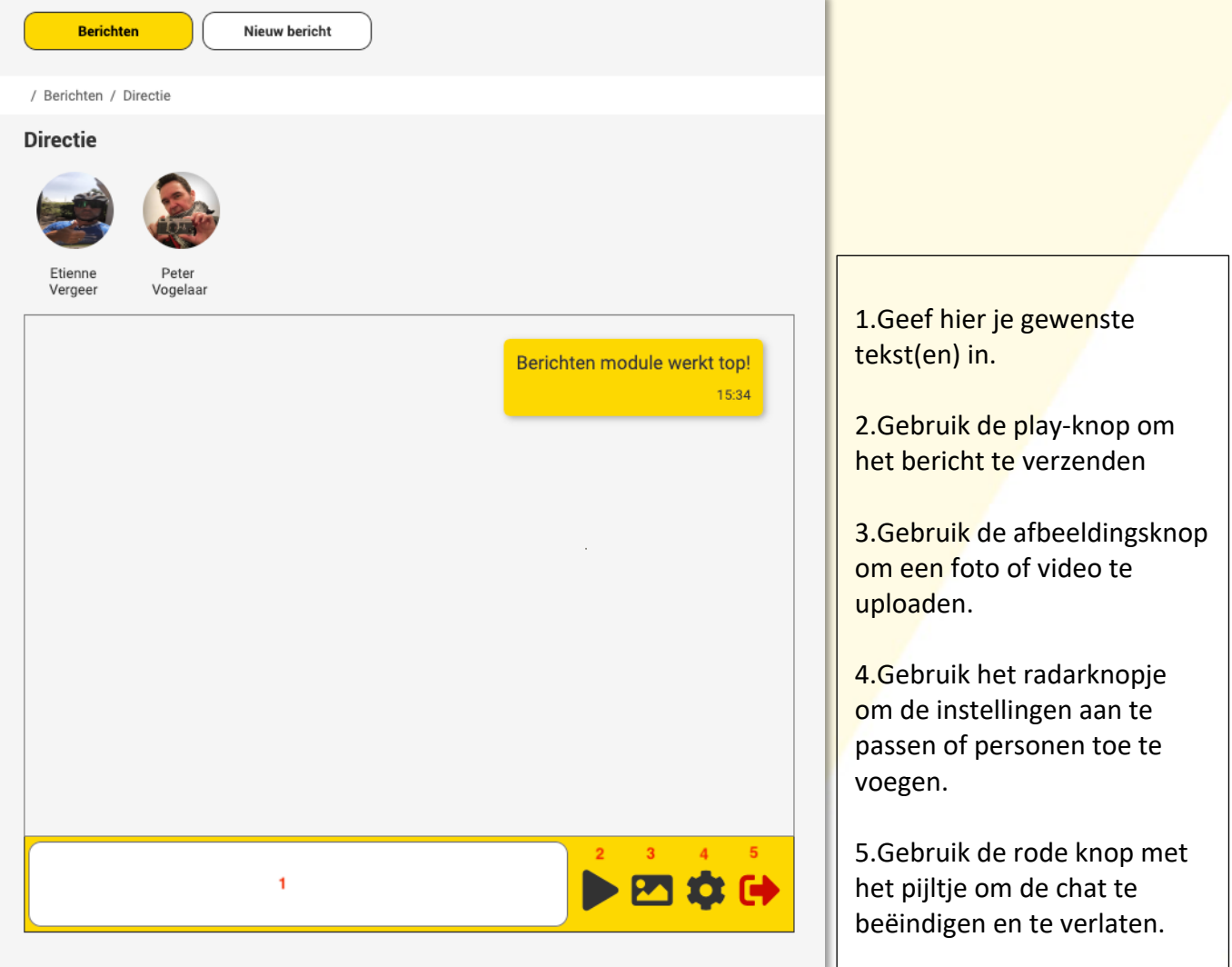

Wij hopen dat deze uitleg afdoende is maar mochten er toch nog vragen zijn dan zijn wij te bereiken op 0252-232555 o[f helpdesk@viqz.nl.](mailto:helpdesk@viqz.nl)

+31 (0)252 232 555 Info@vigz.nl www.viqz.nl